#### **TaiLieu.com Tải Tài Liệu, Văn Bản, Biểu Mẫu, Hồ Sơ Miễn Phí**

Bạn muốn biết số điện thoại của người thân hoặc bạn bè để tiện liên lạc? Lấy số điện thoại từ danh bạ zalo qua vài thao tác cơ bản mà chúng tôi chia sẻ sẽ giúp bạn vấn đề này.

### *Làm sao lấy số điện thoại từ zalo?*

**Bước 1**: Tại giao diện chính của Zalo trên điện thoại, bạn chọn **Danh bạ** > Chọn **Danh bạ máy** > Nhấn vào tên bạn bè muốn xem số điện thoại.

#### TaiLieu.com **Tải Tài Liệu, Văn Bản, Biểu Mẫu, Hồ Sơ Miễn Phí**

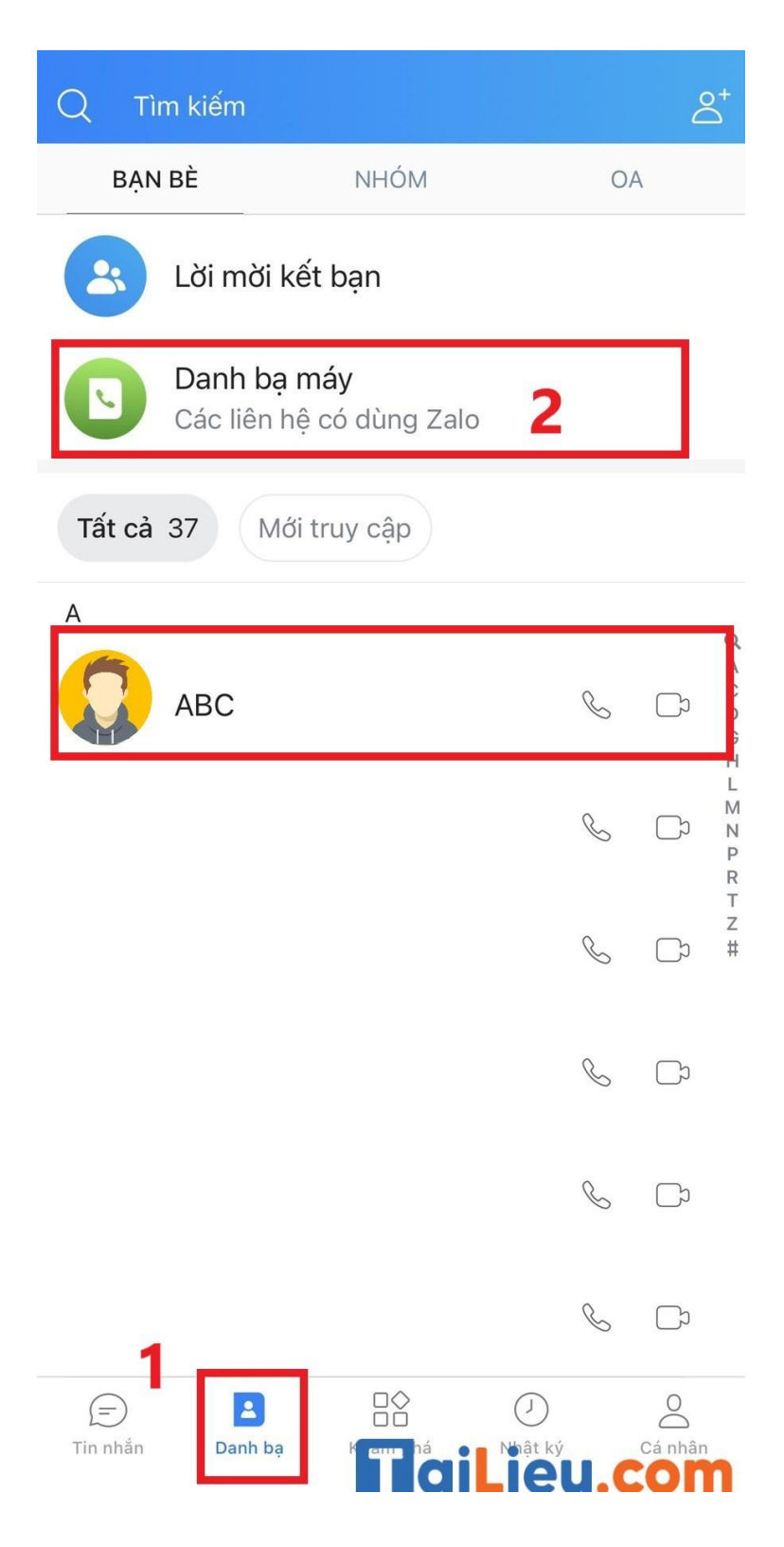

**Bước 2**: Nhấn vào ảnh đại diện của người đó > Nhấn vào biểu tượng dấu 3 chấm nằm ở góc trên bên phải màn hình.

#### **TaiLieu.com Tải Tài Liệu, Văn Bản, Biểu Mẫu, Hồ Sơ Miễn Phí**

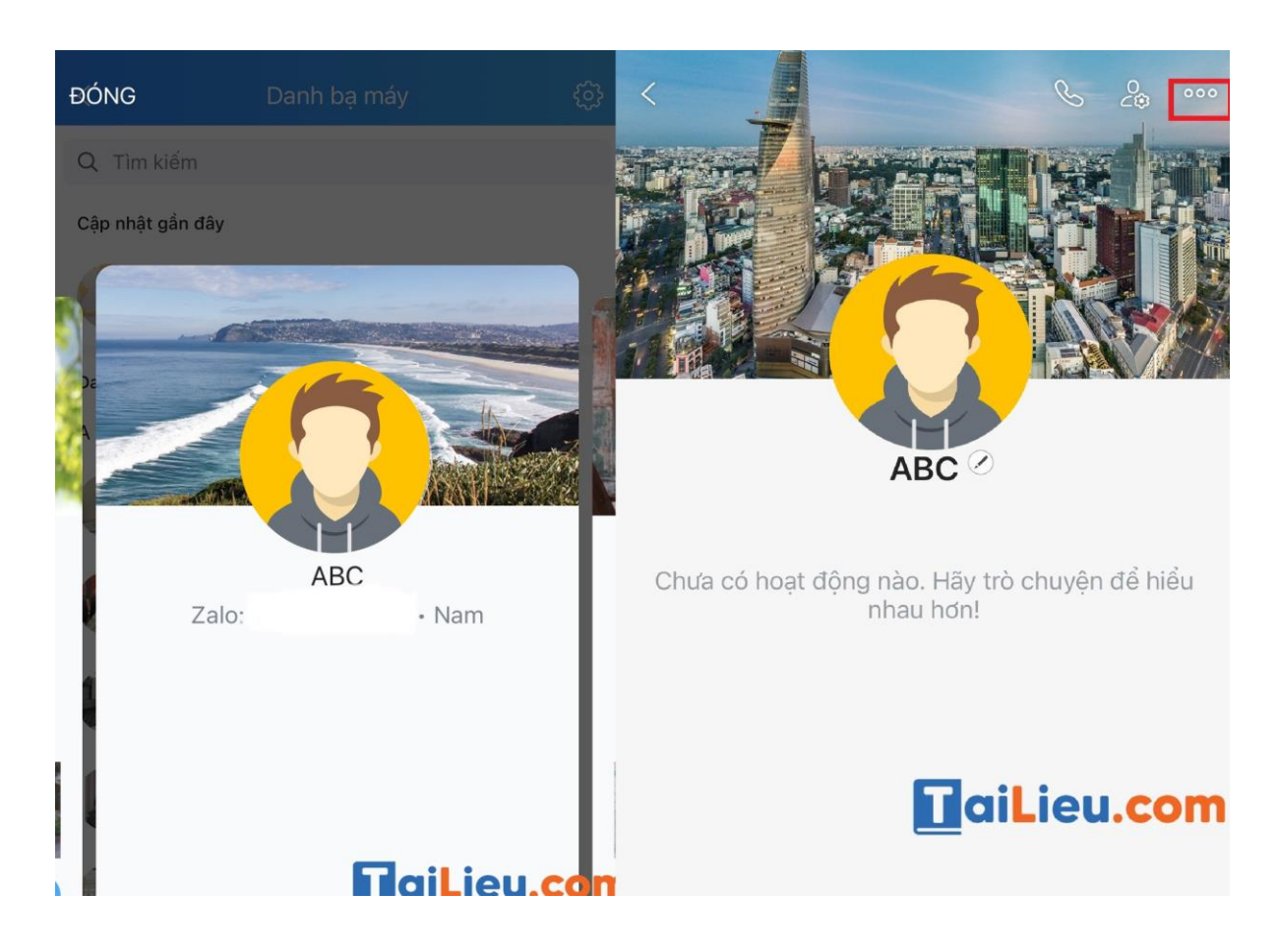

**Bước 3**: Nhấn **Thông tin**, tại đây sẽ hiển thị số điện thoại mà bạn muốn xem.

# **TaiLieu.com**

## **Tải Tài Liệu, Văn Bản, Biểu Mẫu, Hồ Sơ Miễn Phí**

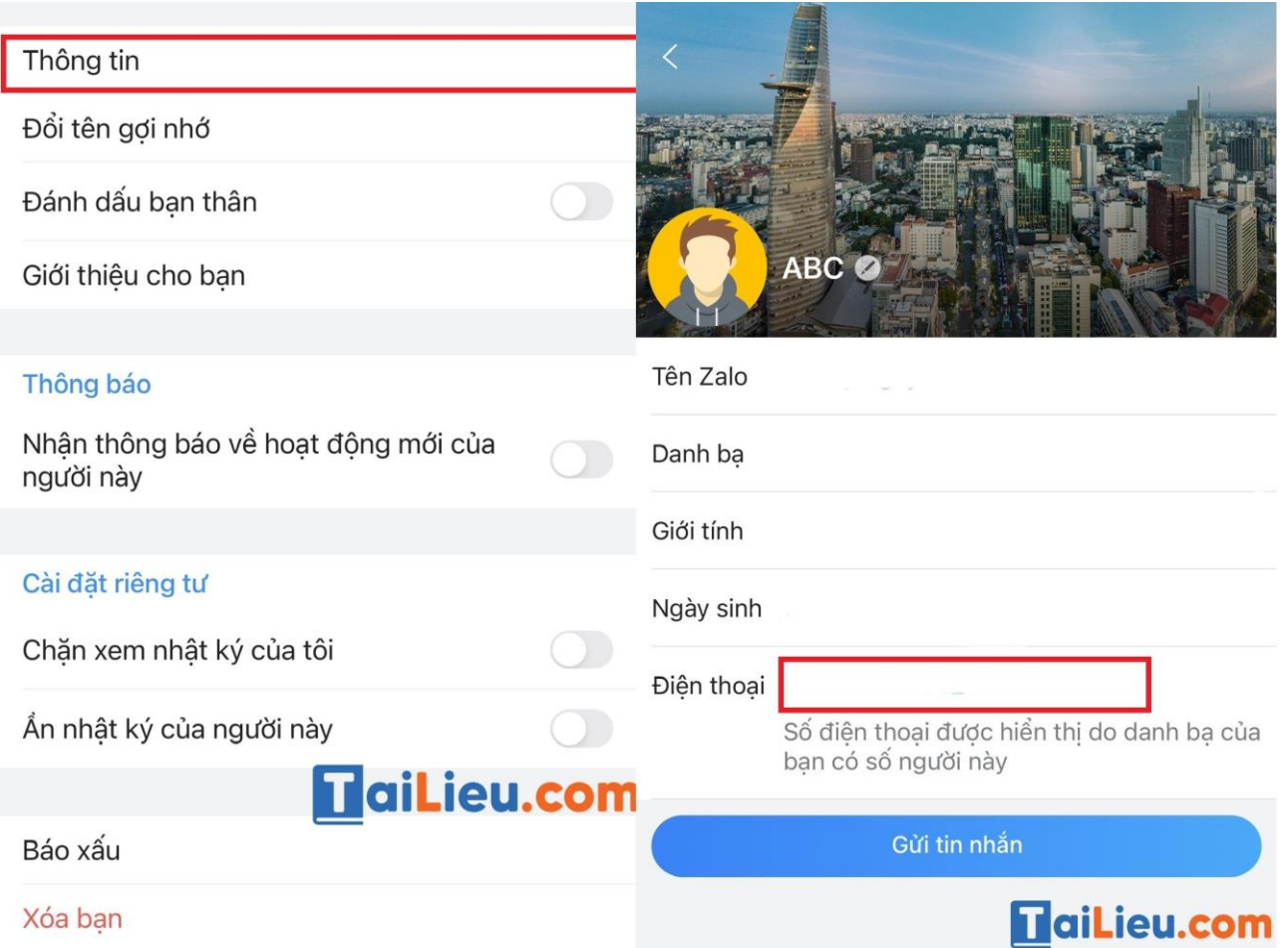

Trên đây là hướng dẫn của chúng tôi để bạn lấy số điện thoại từ nick zalo một cách dễ dàng nhất. Qúa đơn giản phải không nào? Giờ thì hãy cùng thử ngay xem sao. Chúc các bạn thành công!